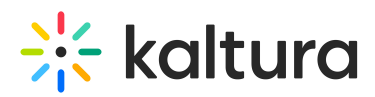

## **How do I ingest content recorded from webcam?**

Last Modified on 08/26/2020 10:04 pm IDT

## **To upload media files recorded from a webcam**

- 1. Select the Upload tab.
- 2. Click Record from Webcam.
- 3. Select the Transcoding Profile and click Next. See Configuring Transcoding Profiles.
- 4. Select a webcam from the drop down list and click Allow.
- 5. Press Record to record your media file.
- 6. When done, click Next.
- 7. Enter a Name and all other relevant information for the webcam recording and click Next.

The recording is processed and added to the Entries table.